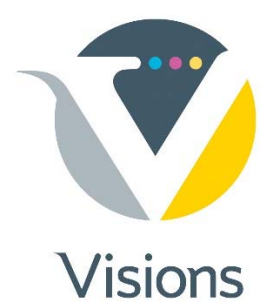

## **Packaging Illustrator Documents for Prepress**

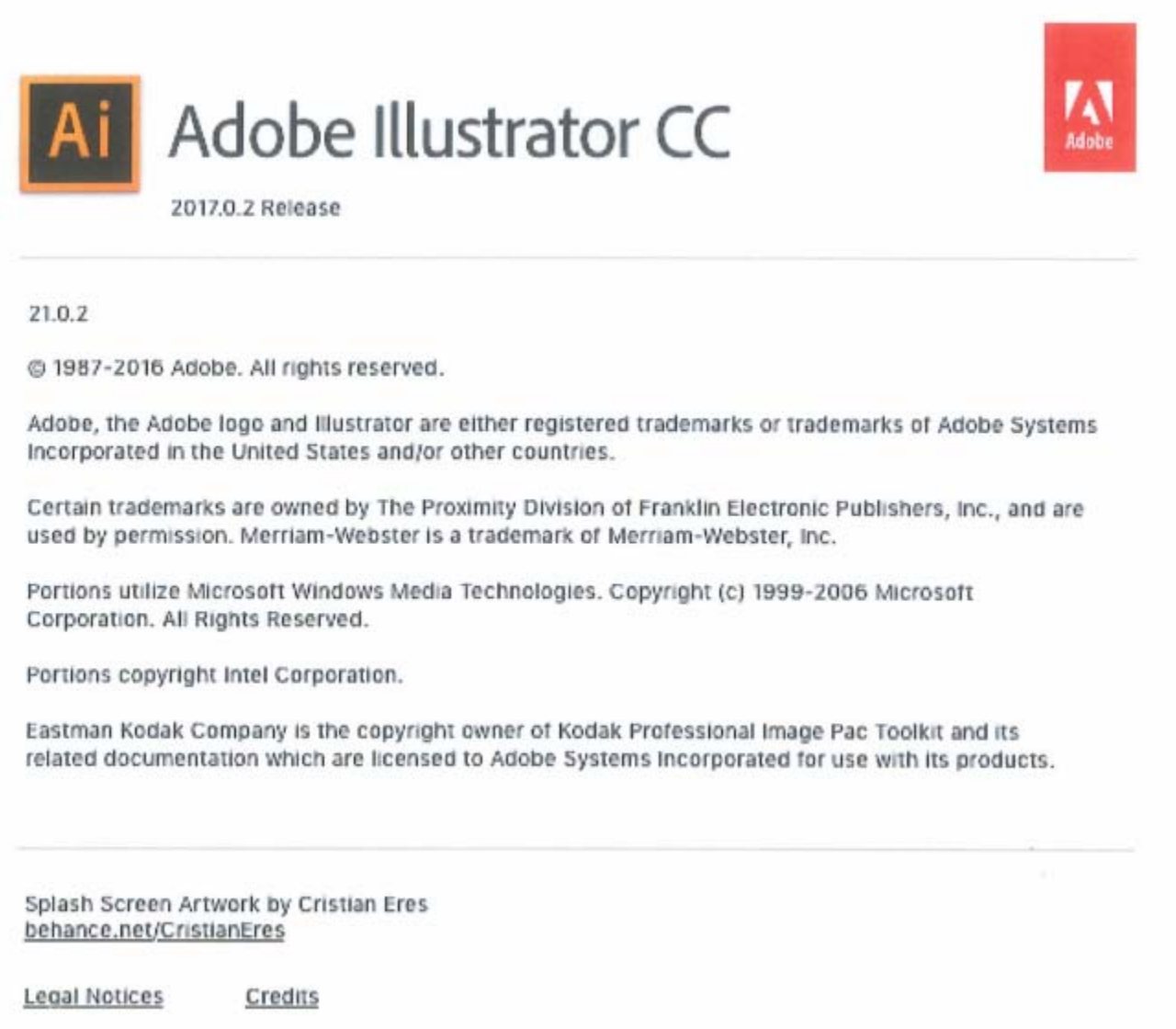

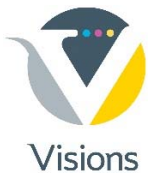

## For an Illustrator layout, select "**Package**" from the FILE pull-down menu

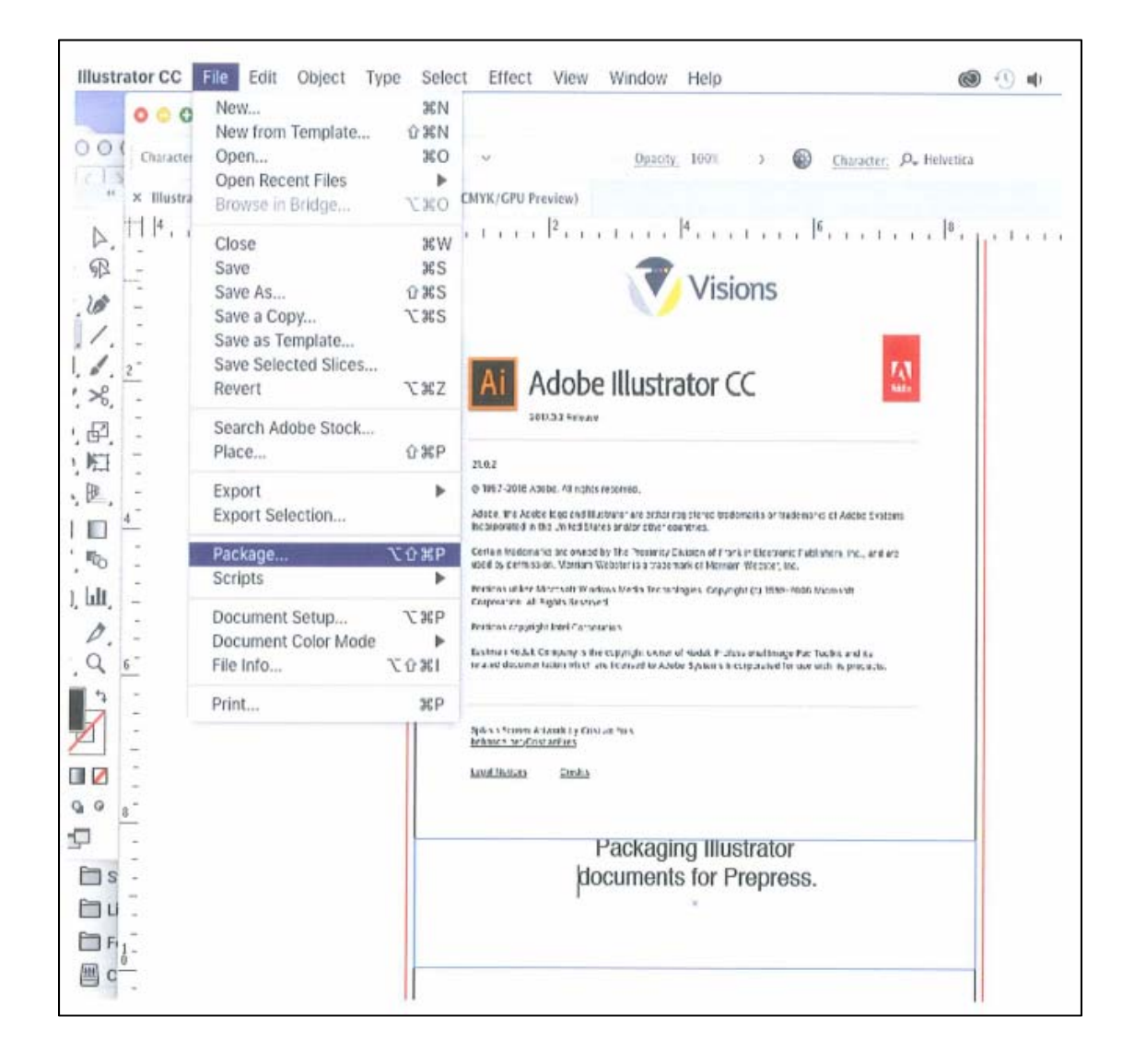

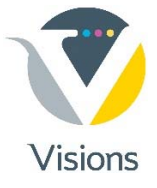

## Check for:

- **Missing fonts**
- **Missing images**

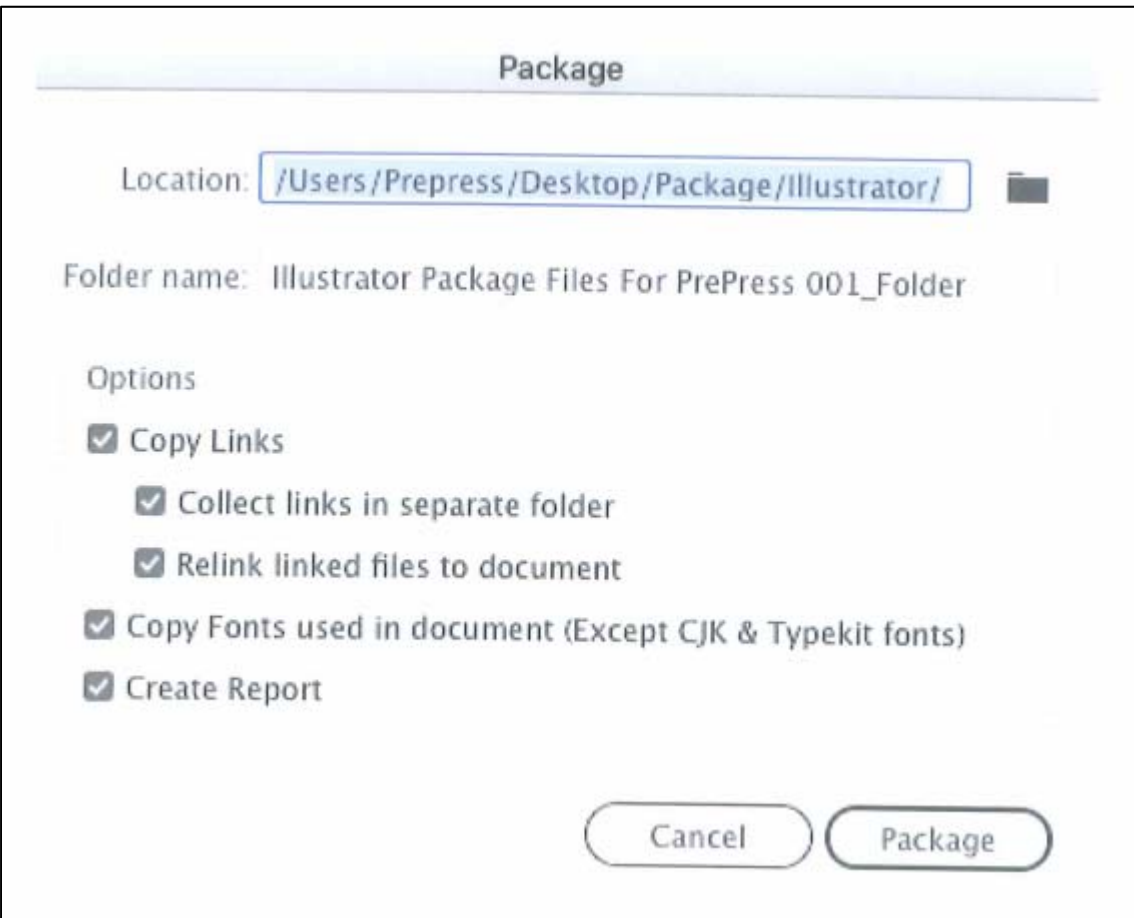

## **After collecting your job, it is now ready to transfer to Visions!**